**ISDN-ATMAN**-DE

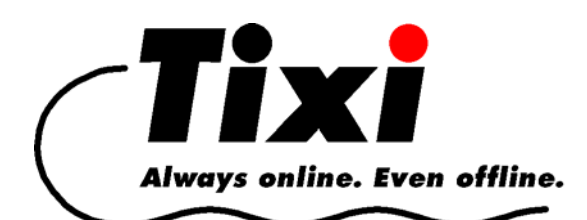

# **Modem Handbuch**

für

Tixi Super Modem ISDN AT (SD03) Tixi Message Modem AT ISDN (ED20) Tixi Message Modem AT ISDN & Fax (EF20)

> Tixi Alarm Modem ISDN (JD20) Tixi Alarm Modem ISDN&Fax (JF20)

© 2006 Tixi.Com GmbH, Berlin

Redaktionsschluss: July 2006, Version 1.2

Dieses Handbuch ist durch Copyright geschützt. Jede weitere Veräusserung ist nur mit der Zustimmung des Herausgebers gestattet. Dies gilt auch für Kopien, Mikrofilme, Übersetzungen sowie die Speicherung und Verarbeitung in elektronischen Systemen.

In diesem Handbuch auftauchende Firmen- und Markennamen sind eigenständige Markenzeichen der betreffenden Firmen, auch wenn sie nicht explizit als solche gekennzeichnet sind.

# **Inhalt**

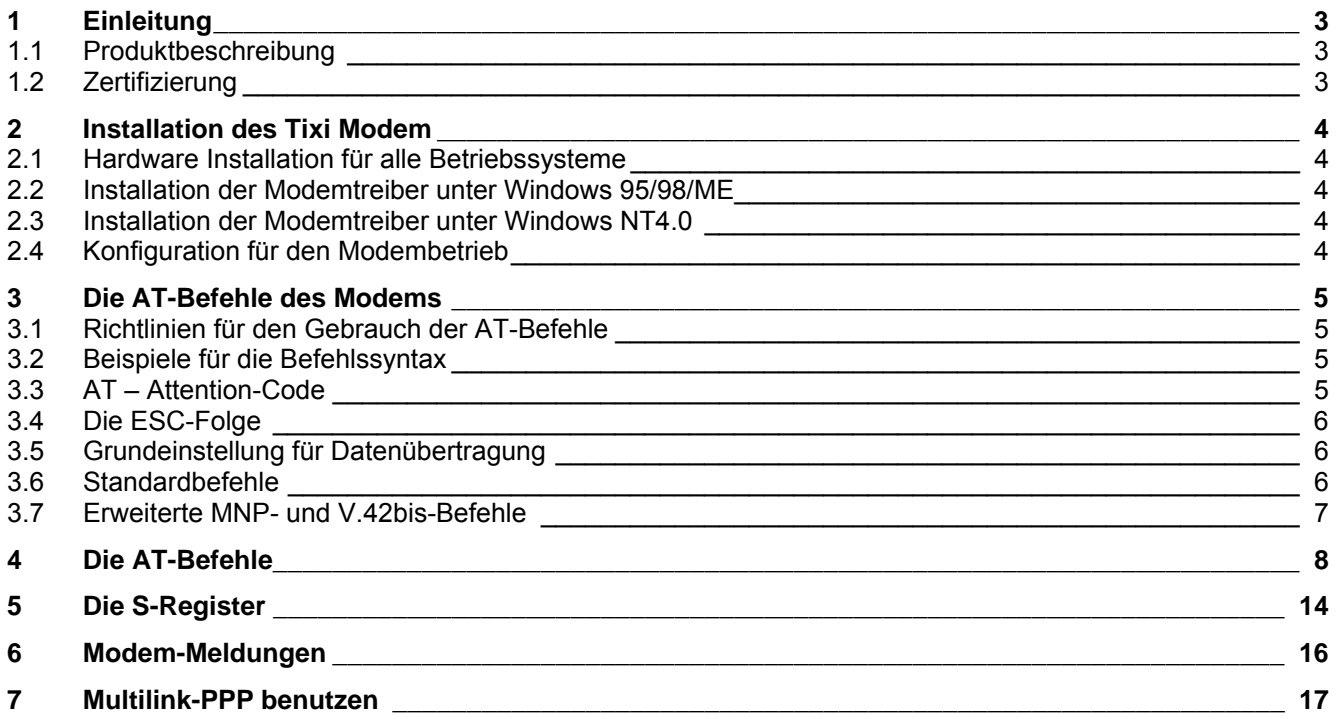

# <span id="page-2-0"></span>**1 Einleitung**

Ein Tixi Modem lässt sich nicht nur über den erweiterten Tixi Befehlssatz ansteuern, sondern auch über den ganz normalen Hayes-Befehlssatz. Damit können alle Funktionen "normaler" ISDN-TAs realisiert werden. Dieses Handbuch dokumentiert alle dafür notwendigen AT-Befehle und S-Register.

Ausserdem finden Sie hier eine Anleitung zur Installation der Modemtreiber unter Windows sowie eine Übersicht über die Return-Codes des ISDN-TA und ihre verbale Bedeutung.

## **1.1 Produktbeschreibung**

- bis zu 64.000 bps Übertragungsgeschwindigkeit im B-Kanal
- bis zu 128.000 bps Übertragungsgeschwindigkeit im Multilink-PPP
- Speicher für 4 Rufnummern
- Asynchrone Datenübertragung
- Automatische Baudraten-Erkennung bei allen Geschwindigkeiten bis 115.200 bps im Hayes-Modus
- Automatische Wahl mit dem Hayes-AT-Befehlssatz
- Rufnummernanzeige (CLIP)
- Flash-Rom
- Plug&Play Installation unter Windows 9x / Windows 2000
- Ein-/Ausschalter

#### **1.2 Zertifizierung**

Der ISDN-TA des Tixi Modem ist entsprechend der Richtlinie TBR3/TBR3A1 zum Anschluss an das Postnetz zertifiziert:

#### **CE-0682** für Europa (EC)

Der ISDN-TA entspricht der Europäischen Sicherheitsrichtlinie IEC 60950. Um dies sicherzustellen, dürfen nur originale Spannungsversorgungen oder Originalteile der Firma Tixi.Com GmbH verwendet werden. Der ISDN-TA darf nur an einen S<sub>0</sub>-Bus mit SELV (Safety Extra Low Voltage) angeschlossen werden.

Fernerhin entspricht der ISDN-TA der Europäischen EMC-Norm EN50081-1, hier dem Produktstandard EN55014/EN55022 Klasse B und FCC Teil 15 Klasse B für die elektromagnetische Feldabstrahlung sowie EN50082-1 für die Abstrahlung elektromagnetischer Interferenz.

# <span id="page-3-0"></span>**2 Installation des Tixi Modem**

#### **2.1 Hardware Installation für alle Betriebssysteme**

- Schliessen Sie das mitgelieferte serielle Kabel an einen freien COM Port Ihres PC an und verbinden Sie es mit der passenden Buchse Ihres Tixi Modem.
- Schliessen Sie die RJ45-Buchse Ihres Tixi Modem mit dem mitgelieferten Telefonkabel an den S<sub>0</sub>-Bus an.
- Verbinden Sie das Tixi Modem mittels des mitgelieferten Netzteils mit dem Stromnetz.

#### **2.2 Installation der Modemtreiber unter Windows 95/98/ME**

Unter Windows 9x wird das Modem nach einem Rechnerneustart automatisch erkannt.

Legen Sie bitte nach Anforderung durch Windows 9x die mitgelieferte CD-ROM ein und geben Sie die entsprechende Laufwerksbezeichnung (z.B. D:\) an. Lesen Sie bitte die Hinweise zur Installation neuer Hardwarekomponenten in den Windows-Handbüchern.

# **2.3 Installation der Modemtreiber unter Windows NT4.0**

Gehen Sie mit der linken Maustaste auf Start > Einstellungen > Systemsteuerung > Modems. Es öffnet sich ein Fenster zur Modeminstallation. Klicken Sie in diesem Fenster auf: *Modem auswählen* (keine automatische Erkennung) und auf *Weiter*. Im nächsten Fenster klicken Sie auf die Schaltfläche *Diskette*. Legen Sie dann die mit dem Modem gelieferte CD ein und geben Sie die entsprechende Laufwerksbezeichnung Ihres CD-ROM-Laufwerks (z.B. D:\) an.

Es wird eine Liste der auf der CD vorhandenen Modemtreiber angezeigt. Wählen Sie aus dieser Liste den Typ Ihres Tixi-Modems aus und klicken Sie auf *Weiter*. Im nächsten Fenster geben Sie den entsprechenden Anschluß an, an dem das Modem am Computer angeschlossen ist, z.B. COM2, und klicken Sie auf *Weiter*. Jetzt wird Ihr Modem konfiguriert. Klicken Sie auf die Schaltfläche *Fertigstellen*, um die Installation abzuschließen.

# **2.4 Konfiguration für den Modembetrieb**

Die Konfigurationsparameter für den "normalen" Modembetrieb des ISDN-TA können mit dem *Tixi ISDN Konfigurator* gesetzt werden. Wenn Sie die korrekten Einstellungen nicht kennen, kontaktieren Sie bitte den Anbieter Ihres ISDN-Anschlusses. Stellen Sie sicher, dass der ISDN-TA korrekt mit der Stromversorgung und der seriellen Schnittstelle Ihres PC verbunden ist.

• **D channel protocol** Verschiedene Länder unterstützen verschiedene D-Kanal-Protokolle. In praktisch ganz Europa wird "Euro-ISDN" (DSS1) verwendet.

# • **MSN**

Diese wird für ein- und ausgehende Rufe verwendet. Die MSN teilt Ihnen Ihr ISDN-Anbieter mit.

#### • **Call Bumping and CHAP password** Diese Parameter bestimmen das Verhalten des ISDN-TA bei der Verwendung des Multilink-PPP. Nähere Informationen hierzu finden Sie in Kapitel\_\_\_.

# <span id="page-4-0"></span>**3 Die AT-Befehle des Modems**

#### **3.1 Richtlinien für den Gebrauch der AT-Befehle**

Damit das Tixi Modem die Befehle des normalen Hayes-Satzes verarbeitet, muss es sich im *ModemMode* befinden - im Gegensatz zum *MessageMode*, in dem es auf den erweiterten Tixi-Befehlssatz anspricht. Dieser ist im Tixi Modem Benutzerhandbuch dokumentiert.

Um den *ModemMode* zu aktivieren, gehen Sie so vor:

- 1. Verbinden Sie das Tixi Modem mit einem Terminalprogramm.
- 2. Senden Sie den Befehl: AT+T Mode="ModemMode" daraufhin leuchtet die *ModemMode*-LED am Gerät.

Das Modem wird mit AT-Befehlen von der Datenendeinrichtung (Rechner, PC oder Terminal) programmiert und erhält damit auch Anweisungen zum automatischen Wählen. Die Kommunikations- oder Fax-Software nimmt Ihnen meist diese Aufgaben ab und Sie brauchen im Normalfall die Befehle, die im nachfolgenden dokumentiert sind, nicht detailliert zu kennen.

Um Befehle anzunehmen, muß sich das Modem im Kommando- (Befehls-) Modus befinden. Dabei werden alle vom Rechner gesendete Zeichen als Befehle interpretiert und gegebenenfalls mit einer Modemmeldung am Bildschirm bestätigt. Ist eine Verbindung zu einem Fernmodem aufgebaut, schaltet das Modem in den Datenmodus, und leitet alle empfangenen Zeichen an die Gegenstelle weiter. Aus einer bestehenden Verbindung kann mit Hilfe der Esc-Folge (+++) in den Befehlsmodus zurückgeschaltet werden, ohne die Verbindung zum Fernmodem abzubrechen. In diesem Status eingegebene Befehle werden nicht zur Gegenseite weitergeleitet.

Befehle werden im Hayes-Befehlssatz von der Zeichenfolge AT (at) eingeleitet und können auch als Liste von Befehlen, mit oder ohne Leerzeichen zwischen den Einzelbefehlen, eingegeben werden. Zum Löschen dient die Rücktaste (Backspace). Befehle können in Groß- oder Kleinschreibung eingegeben werden. Im Befehlsmodus erkennt das Modem Datenrahmen und Datengeschwindigkeit automatisch.

• AT-Befehle können mit den folgenden Datenraten an das Modem weitergegeben werden: 230400, 115200, 57600, 38400, 19200, 9600, 4800, 2400, 1200.

#### **3.2 Beispiele für die Befehlssyntax**

ATX3 <CR>

ATQ0 <CR>

ATDT12345 <CR>

Einzelbefehle, die jeweils mit der Eingabetaste <CR> abgeschlossen werden, können bei gleicher Wirkung auch auf andere Art eingegeben werden, wobei Sie beliebig viele Leerzeichen zur besseren Übersicht einfügen können:

ATX3Q0DT12345 <CR> oder AT X3 Q0 DT 12345 <CR>

#### **3.3 AT – Attention-Code**

Der AT- (Attention-) Code, der jede Befehlszeile einleitet, kann in Groß- oder Kleinschreibung eingegeben werden. Es können mehrere Befehle, wahlweise durch Leerzeichen getrennt, in einer Zeile aneinandergereiht werden. Eine Befehlszeile muß mit dem im S3- oder S4-Register gespeicherten ASCII-Zeichen (oder mit beiden zusammen) abgeschlossen werden. Standardwert für S3 ist Carriage Return (Wagenrücklauf, <CR>=13 dezimal) und für S4 Line Feed (Zeilenvorschub, <LF>=10 dezimal).

Eine Befehlszeile ohne <CR>, <LF> bleibt im Befehlspuffer, bis ein <CR>, <LF> eingegeben oder mit <Ctrl-X> abgebrochen wird. Nach Empfang von <CR>, <LF> führt das Modem die dem AT folgenden Befehle aus und antwortet mit einer entsprechenden Modemmeldung.

Die maximale Länge einer Befehlszeile beträgt 40 Zeichen. Wird die Kapazität des Befehlspuffers überschritten, gibt das Modem eine Fehlermeldung aus.

# <span id="page-5-0"></span>**3.4 Die ESC-Folge**

Wenn das Modem eine Datenverbindung hergestellt hat, können Sie jederzeit weitere Befehle eingeben, ohne die Verbindung abzubrechen. Dies wird erreicht, indem vom Rechner drei ASCII-Zeichen (S2-Register) zum Modem geschickt werden. Standardeinstellung ist das "+" Zeichen.

Um als ESC-Folge interpretiert zu werden, müssen bei der Eingabe der Pluszeichen bestimmte Zeitbeschränkungen beachtet werden. Vor dem ersten und nach dem letzten Zeichen ist eine Guardzeit (Standard 1 Sekunde) erforderlich und die einzelnen Zeichen dürfen auch nicht länger als diese Zeitspanne auseinanderliegen.

#### **3.5 Grundeinstellung für Datenübertragung**

Um Ihnen die Arbeit mit dem Modem zu erleichtern, ist ab Werk eine Grundeinstellung gespeichert, die für den größten Teil von Verbindungsarten geeignet ist. Diese Einstellung kann mit dem &F-Befehl aktiviert werden. Im Fax- oder im Voice-Betrieb übernimmt die jeweilige Software für Sie die Steuerung der Modemeinstellungen.

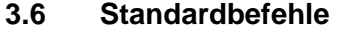

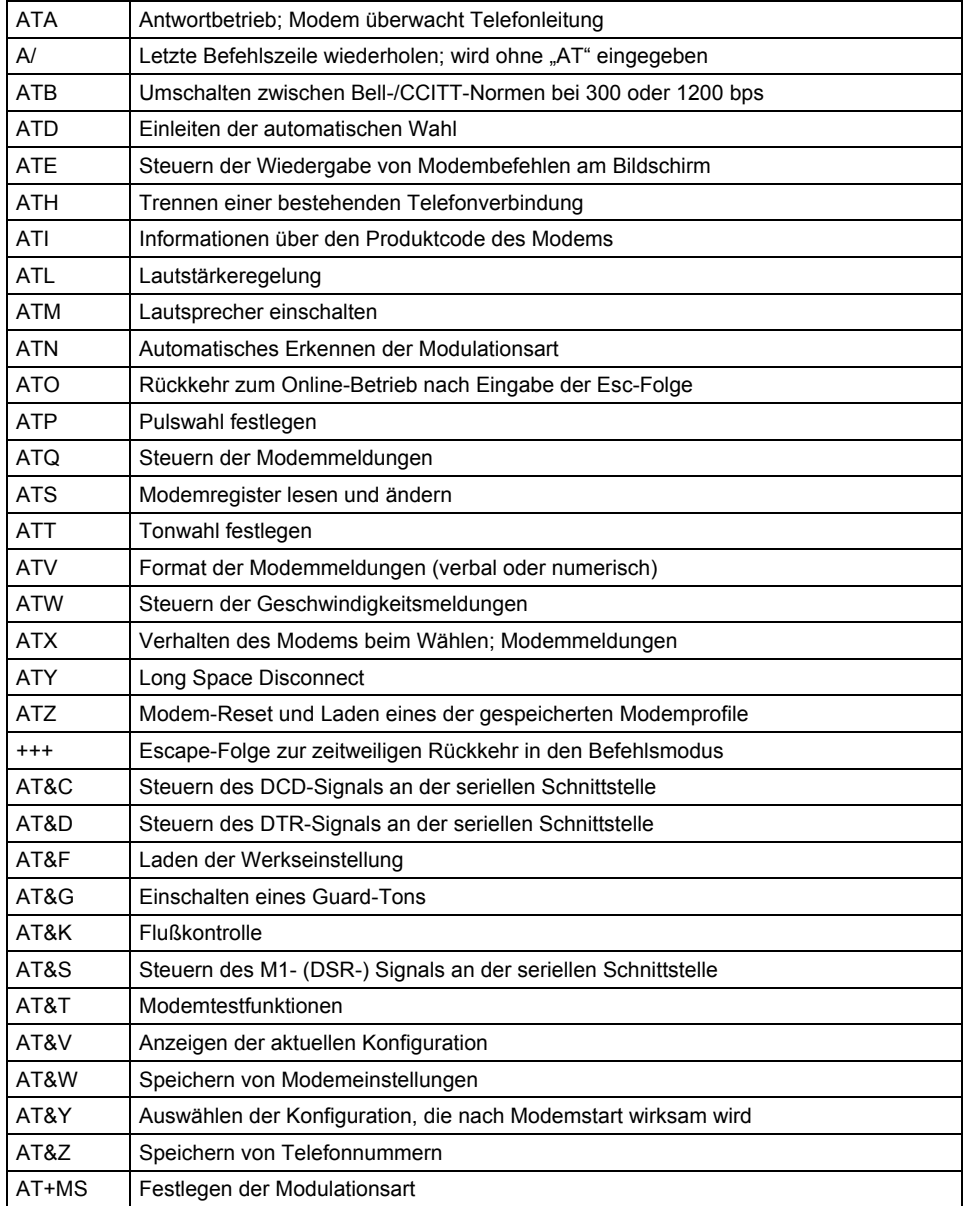

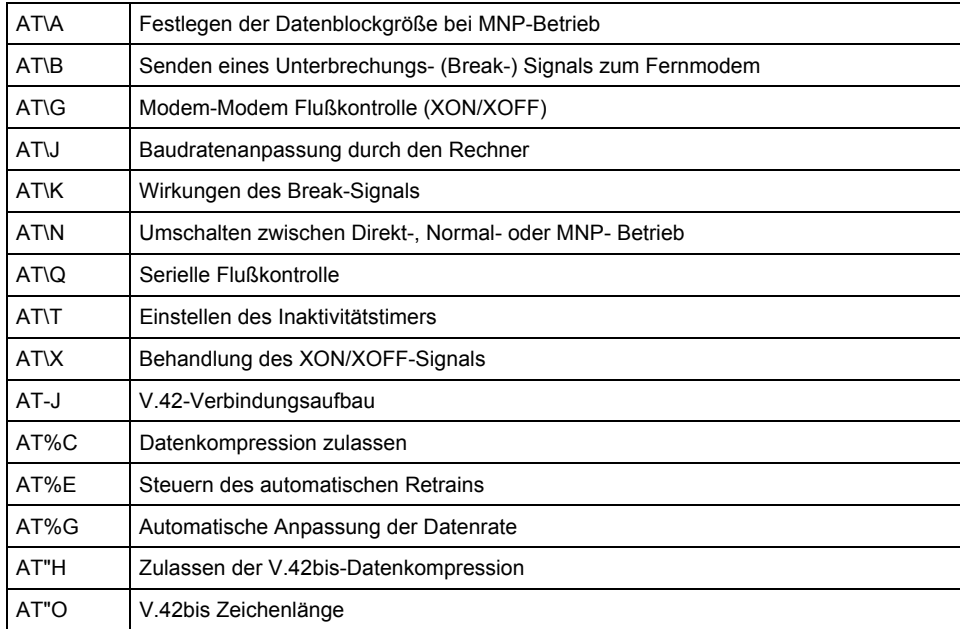

# <span id="page-6-0"></span>**3.7 Erweiterte MNP- und V.42bis-Befehle**

# <span id="page-7-0"></span>**4 Die AT-Befehle**

#### **A – Antwort-Betrieb**

Bei Eingabe des A-Befehles schaltet sich das Modem in den "Off hook"- Zustand im Antwort-Modus und übernimmt die Kontrolle über die angeschlossene Telefonleitung.

Werden nach dem A-Befehl weitere Zeichen eingegeben, bevor eine Verbindung aufgebaut ist, unterbricht das Modem den Verbindungsaufbau, schaltet in den Befehls- Modus und gibt die Meldung NO CARRIER aus.

Wird nach der im S7-Register festgelegten Wartezeit kein Träger von der Gegenstelle empfangen, antwortet das Modem mit der Meldung NO CARRIER und kehrt in den Befehls-Modus zurück. Empfängt das Modem das Trägersignal, gibt es eine CONNECT-Meldung und schaltet in den Daten-Modus.

• Wird nach Beendigung der Datenübertragung der Handapparat nicht aufgelegt, bleibt die Verbindung gebührenpflichtig bestehen!

#### **A/ – Letzte Befehlszeile wiederholen**

Der A/-Befehl veranlaßt das Modem, die im Befehlspuffer gespeicherte Befehlszeile erneut auszuführen, z.B. zur erneuten Wahl bei besetzter Leitung. Dieser Befehl wird ohne AT eingegeben, und es erfolgt auch keine Rückantwort.

• Eine Befehlszeile bleibt so lange erhalten, bis das Modem einen neuen Befehl empfängt. Das Datenformat sollte dabei zwischenzeitlich nicht geändert werden.

#### **B – BELL / CCITT Standard**

Übertragungsprotokoll für den B-Kanal.

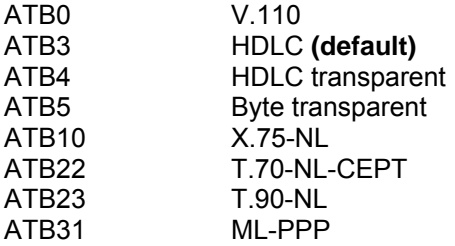

#### **%B - Lokale Baudrate setzen**

Dieser Befehl setzt die Baudrate zwischen Terminal und TA auf einen festen Wert, oder aktiviert due automatische Erkennung. Der **%B** Befehl muss in einer AT-Kommandozeile stets zuletzt stehen.

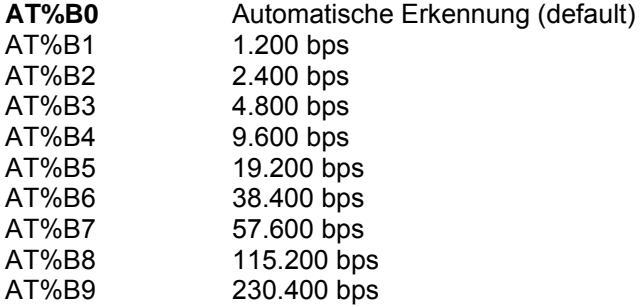

#### **#C - empfangenen Bearer Service zeigen**

Dieser Befehl zeigt - in hexadezimaler Schreibweise - den Bearer Service an, der mit einem eingehenden Anruf empfangen wurde.

#### **#C1 - Bearer Service für ausgehende Rufe wählen**

Hiermit wählen Sie den Bearer Service für einen ausgehenden Ruf.

#C1=*hbhb hbhb* ist der CIP Wert aus der CAPI 2.0 Spezifikation.

#### **#C2 - akzeptierte Bearer Services für eingehende Rufe**

Dies wählt die für eingehende Rufe zu akzeptierenden Bearer Services aus.

#C1=*hbhb hbhb* ist die CIP Maske aus der CAPI 2.0 Spezifikation.

#### **&C – Steuerleitung DCD (Data Carrier Detect)**

Mit dem &C0-Befehl ist das DCD-Signal an der seriellen Schnittstelle zum Rechner (z. B. COM2) immer gesetzt und der aktuelle Status des Trägersignals vom Fernmodem wird ignoriert. Bei dieser Initialisierung ist die Line-LED immer an. Mit dem &C1-Befehl (Werkseinstellung) zeigt die DCD-Leitung an, ob ein Trägersignal der Gegenseite vorliegt.

#### **D – Automatisches Wählen und Wählparameter**

Der D-Befehl weist den TA an, an die Leitung zu gehen und zu wählen. Wird dieser Befehl ohne Parameter eingeben, geht der TA im Originate-Modus an die Leitung. In der Wählfolge sind die nachfolgende Zeichen zugelassen:

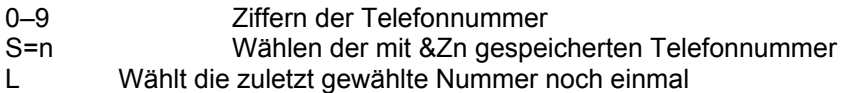

#### **&D – Steuerleitung DTR (DataTerminal Ready)**

Mit dem &D-Befehl wird das DTR-Signal an der seriellen Schnittstelle überwacht.

AT&D0 DTR-Signal wird ignoriert.

AT&D1 Bei Ein/Aus-Übergang der Schnittstelle geht das Modem vom Datenmodus in den Befehlsmodus.

AT&D2 Bei Ein/Aus-Übergang der Schnittstelle unterbricht das Modem die Verbindung und geht in den Befehlsmodus (Werkseinstellung).

AT&D3 Wie &D2, jedoch mit Grundinitialisierung des Modems.

#### **E – Echofunktion**

Der E-Befehl legt fest, ob das Modem ein Echo der eingegebenen Befehle ausgibt.

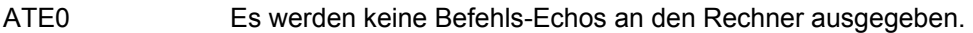

ATE1 Befehls-Echos werden ausgegeben (Werkseinstellung).

#### **&F – Laden der Werkseinstellungen**

Mit dem &F-Befehl kann eine im ROM fest gespeicherte Werkseinstellung eingelesen werden. Geänderte Voreinstellungen werden dabei überschrieben. Diese Einstellung ist für die meisten Arten allgemeiner Datenübertragungen geeignet.

Werkseinstellungen &F0 (Auswahl)

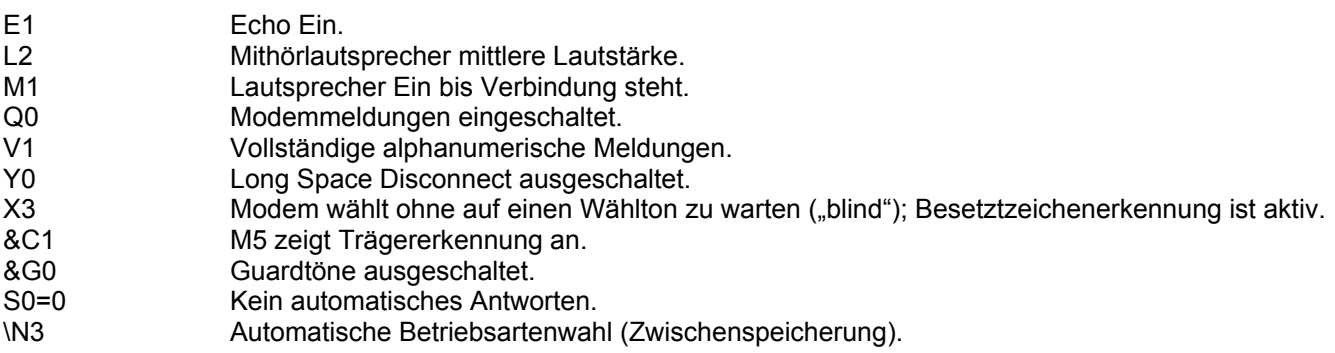

• Weitere Werkseinstellungen entnehmen Sie bitte den einzelnen Befehls- und Registerbeschreibungen.

#### **H – Switch-Hook Kontrolle (Hörer Auflegen)**

Mit dem H-Befehl wird die bestehende Telefonleitung getrennt (das Modem "legt auf"), womit die Verbindung zum Fernmodem abbricht. Nach dem H-Befehl werden weitere Befehle in derselben Zeile ignoriert.

• Dieser Befehl kann nur gegeben werden, nachdem eine bestehende Datenverbindung mit der Esc-Folge verlassen wurde.

#### **#H - MSN anzeigen**

Dieser Befehl gibt die im Tixi ISDN TA eingestellte MSN zurück. Die MSN kann durch das Kommando AT#Z gesetzt werden.

#### **I – Informationen über die Firmware**

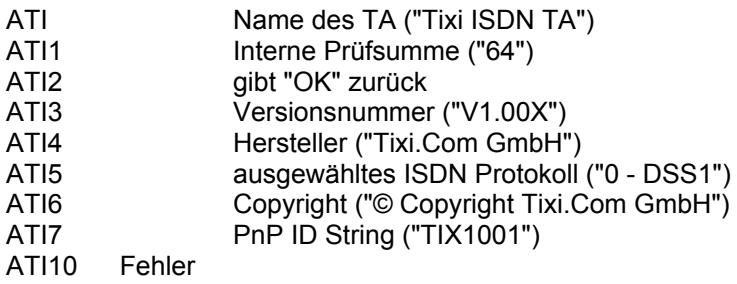

#### **&K – Flußkontrolle**

Dieser Befehl legt die Art der Rechner/Modem Flußkontrolle fest.

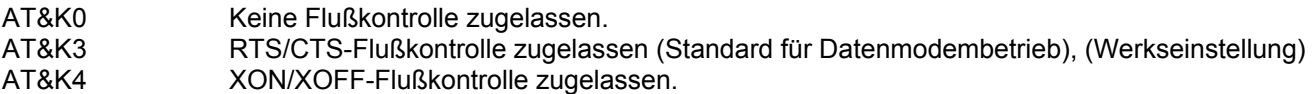

#### **#M - CLID anzeigen**

Zeigt die mit einem eingehenden Ruf empfangene Called Line Identification (CLID) an.

#### **N – Baudrate für V.110 Verbindungen setzen**

Mit diesem Befehl wird das automatische Erkennen der Modulationsart gesteuert.

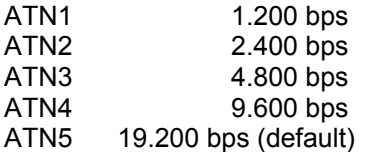

#### **O – Rückkehr zum Online-Betrieb**

Mit dem O-Befehl kehrt das Modem in den Online-Modus zurück, der durch die Esc-Folge zeitweilig verlassen wurde. Wenn das Fernmodem in dieser Zeit ebenfalls an der Leitung geblieben ist, kann die Datenübertragung fortgesetzt werden.

#### **#O - empfangene CLIP anzeigen**

Aktiviert die Anzeige der Rufnummer des Anrufers (CLIP).

#### **Q – Modemmeldungen EIN/AUS**

ATQ0 Modemmeldungen werden ausgegeben (Werkseinstellung).

ATQ1 Es werden keine Modemmeldungen ausgegeben.

#### **&R - CTS Steuerung**

Bestimmt das Verhalten der CTS Steuerleitung des Tixi ISDN TA.

AT&R0 CTS folgt allen Änderungen der RTS Leitung<br>AT&R1 CTS ist immer FIN (default) CTS ist immer EIN (default)

# **#R - eingehende Rufe verarbeiten**

Bestimmt das Verhalten des Tixi ISDN TA bei eingehenden Rufen.

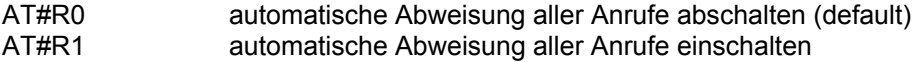

#### **S – Register lesen und ändern**

Mit diesem Befehl haben Sie direkten Zugriff auf die internen Modemregister. In Kapitel 4, S-Register finden Sie eine genaue Beschreibung der möglichen Einstellwerte.

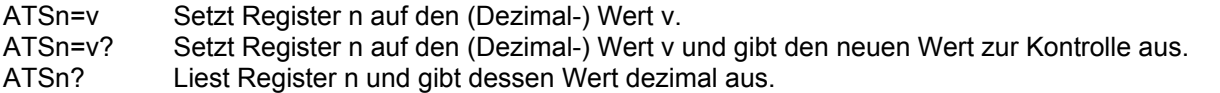

#### **&S – Steuerleitung DSR (Data Set Ready)**

Mit dem &S0-Befehl ist die Steuerleitung DSR permanent gesetzt, wenn das Modem eingeschaltet ist. Der &S1- Befehl (Werkseinstellung) bewirkt, daß sich die DSR nach den CCITT- Empfehlungen V.22 bis/V.22 verhält.

#### **V – Verbale oder numerische Modemmeldungen**

Der V-Befehl bestimmt die Art der Modem-Rückmeldungen an den Rechner.

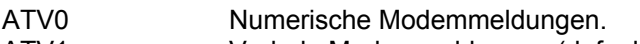

ATV1 Verbale Modemmeldungen (default)

ATV2 Verbale Meldungen mit ausführlichen Angaben

#### **&V – Anzeigen der aktuellen Konfiguration**

Nach diesem Befehl gibt das Modem die aktuelle Modemkonfiguration, eines der mit &W gespeicherten Konfigurations-Profile und die mit &Z gespeicherten Telefonnummern am Bildschirm aus.

AT&V0 Ausgabe des Konfigurations-Profils

AT&V1 Ausgabe des erweiterten Konfigurations-Profils

#### **W – Steuern der Verbindungsmeldungen**

Dieser Befehl steuert das Format der CONNECT-Meldungen.

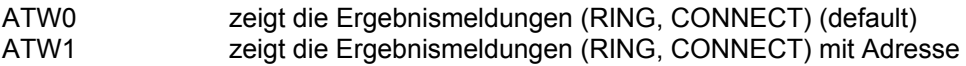

#### **&W – Abspeichern eines eingestellten Profils**

Mit dem &W-Befehl werden einige Werte des aktuellen Konfigurations-Profils der S-Register im NVRAM nichtflüchtig abgelegt.

#### **X – Erweiterte Verbindungsmeldungen - Verbindungsaufbau**

Reduziert die Zahl der Verbindungsmeldungen, nachdem eine Verbindung hergestellt werden sollte.

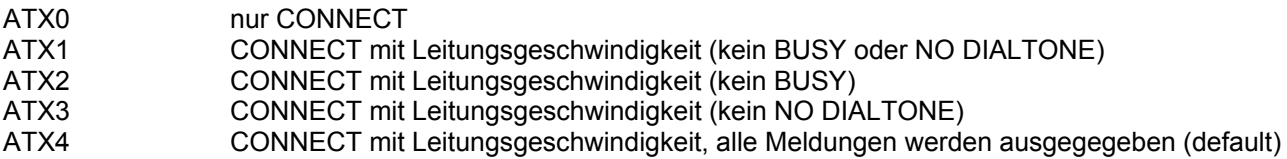

#### **Z – Reset / Laden eines gespeicherten Profils**

Mit dem Z-Befehl führen Sie ein Reset des aktiven Konfigurationsprofils durch. Hierbei werden die Werte des NVRAM in die entsprechenden Register geschrieben und die restlichen Parameter wieder auf die Werkseinstellung abgeändert.

#### **&Z – Telefonnummernspeicher**

Das Modem kann mit dem Befehl AT&Zn=x bis zu 4 Telefonnummern (n=0–3) speichern, die automatisch mit ATDS=n gewählt werden können. Telefonnummern dürfen maximal aus 30 Zeichen (Ziffern + Wählparameter) bestehen.

#### **+TBAUD – Geschwindigkeit der seriellen Schnittstelle**

Dieser Befehl legt die Baudrate auf der seriellen Schnittstelle fest.

Mögliche Werte sind AUTO (default), 300, 600, 1200, 2400, 4800, 9600, 19200, 38400, 115200, 230400.

AUTO schaltet die automatische Baudratenerkennung ein. +TBAUD muss am Ende des Befehls stehen, wenn es zusammen mit anderen Befehlen gesetzt wird. Das Rücksetzen des Befehl erfordert einen Hardware Reset.

#### **+TFORMAT – Datenformat auf der seriellen Schnittstelle**

Dieser Befehl legt das Datenformat auf der seriellen Schnittstelle fest.

AT+TFORMAT=<databits>,<parity>,<stopbits>

Mögliche Werte sind:

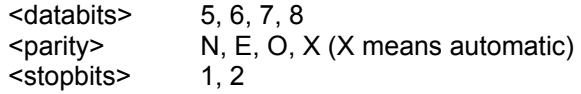

Standardeinstellung ist 8X1. Wenn die Parität auf X gesetzt ist, werden folgende Formate automatisch erkannt: 7E1, 7O1, 7N2, 8N1, 8E1,8O1

+TFORMAT muss am Ende des Befehls stehen, wenn es zusammen mit anderen Befehlen gesetzt wird. Das Rücksetzen des Befehl erfordert einen Hardware Reset.

#### **+TERASE – Laden der Werkseinstellungen**

Dieser Befehl lädt die Werkseinstellungen des Modems. Der Speicher wird komplett gelöscht.

#### **+TREBOOT – Neustart des Modems**

Dieser Befehl führt einen Neustart des Modems aus. Der Speicher wird nicht gelöscht..

#### **\*\*BSIZE - B-Kanal Blockgrösse setzen**

Setzt die maximale Länge eines Datenblocks für Übertragungen im B-Kanal.

AT\*\*BSIZE=*x x* ist der Wert für die Blockgrösse in Bytes.

#### **\*\*LLC - Low Layer Compatibility setzen**

Dieser befehl setzt den Wert für Lower Level Capability für ausgehende Rufe im hexadezimalen Format

- AT\*\*LLC=- LLC löschen (leerer Parameter, default)
- AT\*\*LLC=8890 LLC auf 8890 setzen

# **\*\*ISDN - D-Kanal Protokoll setzen**

Dieser Befehl setzt das Protokoll für den D-Kanal.

- AT\*\*ISDN=0 DSS1 (default)
- AT\*\*ISDN=5 Bellcore National ISDN-1/2 (USA)
- AT\*\*ISDN=6 NTT INS-NET (Japan)
- AT\*\*ISDN=7 AT&T 5ESS (USA)
- AT\*\*ISDN=8 VN-4 (Frankreich)

#### **\*\*K - Layer 2 Fenstergrösse setzen**

Dieser Befehl setzt die Fenstergrösse des Layer 2 Protokolls im B-Kanal.

AT\*\*K=*x x* ist die Fenstergrösse (1...7)

# <span id="page-13-0"></span>**5 Die S-Register**

Das Modem verfügt über S-Register zum Überprüfen und Speichern der aktiven Konfiguration. Der Inhalt einiger Register wird in einem nichtflüchtigen Speicher (NVRAM) abgelegt, der durch die Z-, &Y- und &W-Befehle angesprochen werden kann. Zum Ändern und Abfragen von Registerwerten dient der S-Befehl. Die Werte der S-Register der "bit-mapped" Register sollten grundsätzlich nur über die zugehörigen AT-Befehle verändert werden.

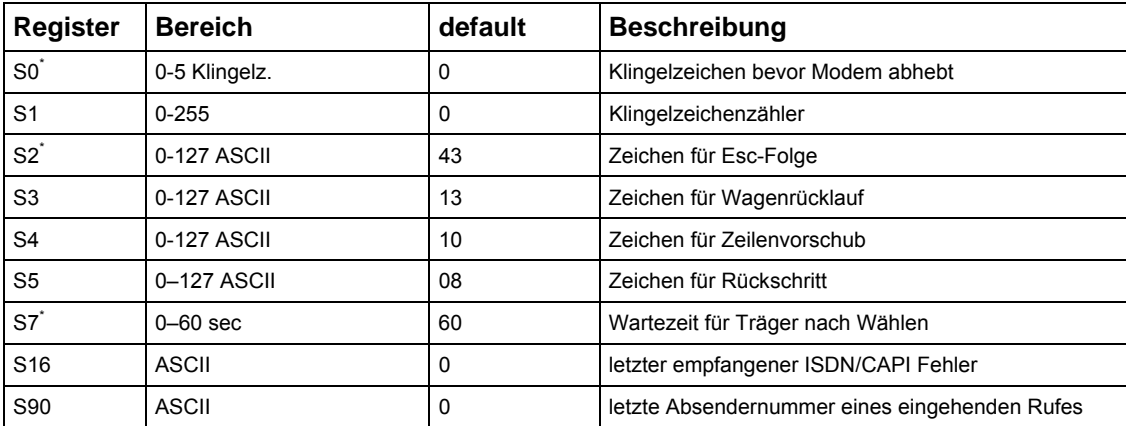

#### **S0 – Zahl der Klingelzeichen bevor das Modem abhebt**

Mit dem Wert S0 = 0 wird automatisches Antworten abgeschaltet und das Modem geht nicht an die Leitung. Mit dem Wert S0 = 1 geht das Modem beim ersten Klingelzeichen an die Leitung.

Bereich: 0–5 Klingelzeichen; Werkseinstellung: 0

#### **S1 – Klingelzeichenzähler**

Der Wert dieses Registers wird mit jedem erkannten Klingelzeichen um 1 erhöht und bei Pausen > 8 sec gelöscht.

Bereich: 0–255 Klingelzeichen; Werkseinstellung: 0

#### **S2 – Zeichen für die Esc-Folge**

ASCII-Wert des als Esc-Folge definierten Zeichens zum Umschalten vom Datenmodus in den Befehlsmodus. Bei Werten > 127 ist die Esc-Folge abgeschaltet.

Bereich: 0–255; Werkseinstellung: 43 (ASCII +, Pluszeichen)

#### **S3 – Zeichen für Wagenrücklauf**

ASCII-Wert des Wagenrücklaufzeichens (<CR> Carriage Return), das Befehlszeilen und Modemmeldungen abschließt. Diese Einstellung kann nicht ins Modem-Profil gespeichert werden.

Bereich: 0–127; Werkseinstellung: 13 (ASCII CR, Wagenrücklauf)

#### **S4 – Zeichen für Zeilenvorschub**

ASCII-Wert des Zeilenvorschubzeichens (<LF> Line Feed). Das Modem schickt dieses Zeichen nach <CR> zum Abschluß verbaler Modemmeldungen.

Bereich: 0–127; Werkseinstellung: 10 (ASCII LF, Zeilenvorschub)

#### **S5 – Zeichen für Rücktaste**

ASCII-Wert der Rücktaste (Backspace). Mit dieser Eingabe wird das Zeichen links vom Cursor (und das letzte Zeichen im Befehlsspeicher) gelöscht und der Cursor rückt eine Stelle zurück.

Bereich: 0–32, 127; Werkseinstellung: 8 (ASCII Backspace, Rücktaste)

#### **S7 – Warten auf Trägersignal**

Wenn die erweiterten Modebefehle X3 oder X4 (X4 ist Werkseinstellung) wirksam sind, wartet das Modem im Originate-Modus auf das Freizeichen (der andere Anschluß wird gerufen). Der Wert des S7-Registers legt die Wartedauer fest. Daneben legt das S7-Register auch fest, wie lange das Modem auf ein Trägersignal des Fernmodems wartet, bevor er auflegt. Da das Modem auch auf ein Trägersignal wartet, wenn es keinen Freiton feststellt, kann die Gesamtwartezeit doppelt so lang werden, wie im S7-Register festgelegt ist.

Beim Antworten bildet der Registerwert nur die Wartezeit zur Trägertonerkennung, da das Freizeichen hier keine Rolle spielt. Zusätzlich legt der Wert des S7- Registers die Wartezeit für einen nachfolgenden Wählton (ohne Auswirkung auf die Wartezeit, nachdem das Modem den "Hörer abgenommen" hat) fest, wenn der W-Parameter im Wählbefehl steht. Der nachfolgende Wählton wird in Telefonanlagen benutzt, bei denen zur Amtsholung eine Nummer vorgewählt wird.

Bereich: 0–60 sec; Werkseinstellung: 60 sec

# <span id="page-15-0"></span>**6 Modem-Meldungen**

Das Modem quittiert AT-Befehle mit Modemmeldungen. Sie können mit dem ATV-Befehl zwischen verbalen (ATV1) und numerischen (ATV0) Modemmeldungen umschalten. Daneben gibt das Modem Verbindungsmeldungen aus, wenn es Aktivitäten auf der Telefonleitung erkennt. Welche Meldungen dabei zugelassen sind, wird mit dem X-Befehl festgelegt. Meldungen mit Angaben zu Modulationsverfahren, Fehlerkorrektur, Datenkompression und Übertragungsgeschwindigkeit werden mit dem W3-Befehl eingeschaltet. Diese Meldungen haben keine eigenen numerischen Werte, sondern es werden die numerischen Werte wie bei W0 ausgegeben.

Beispiel

CONNECT 38400/V34B/LAPM/V42B/TX=33600/RX=28800

(entspricht der numerischen Modemmeldung 28)

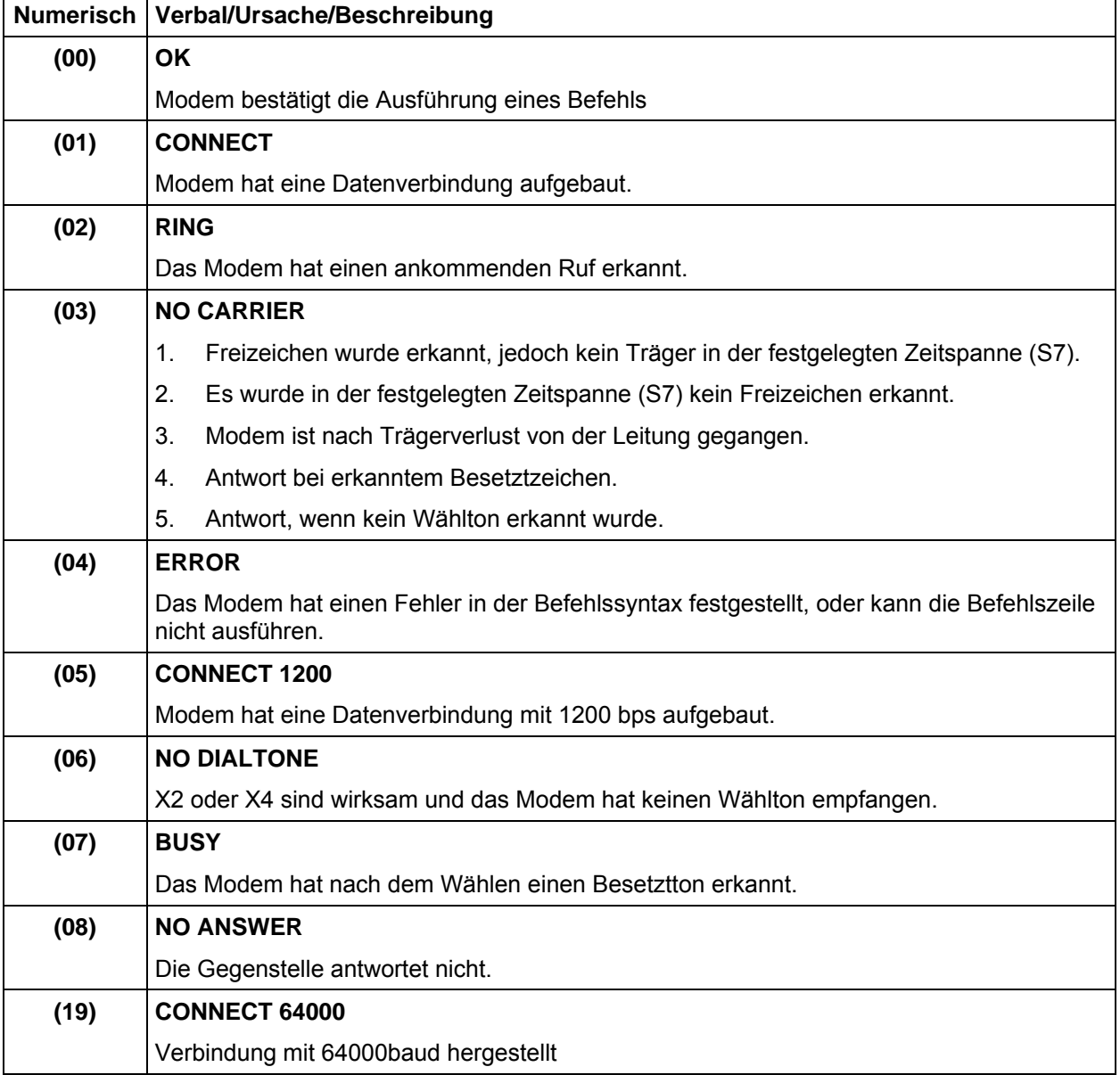

Die nachfolgende Tabelle gibt einen Überblick über die möglichen Meldungen.

# <span id="page-16-0"></span>**7 Multilink-PPP benutzen**

Um Multilink-PPP mit dem TA zu benutzen, aktivieren Sie bitte das B-Kanal Protokoll ML-PPP. Dazu können Sie den Befehl *ATB31* verwenden. Um in Multilink-PPP-Verbindungen CHAP zu benutzen, müssen Sie das betreffende PPP-Passwort im TA speichern. Benutzen Sie diese Befehle:

- 1. AT\*\*CHAPPWD=*password*, wobei *password* das CHAP-Passwort ist.
- 2. AT&W (sichert die Einstellungen im nichtflüchtigen Speicher)

#### Call-Bumping benutzen

Eine ML-PPP Verbindung benutzt beide B-Kanäle Ihres ISDN Anschlusses. Um eingehende Rufe während einer ML-PPP Sitzung anzunehmen, muss ein B-Kanal freigegeben werden. Das nennt man Call-Bumping. Aktivieren Sie das Feature so:

- 1. Aktivieren Sie Call Waiting an Ihrem  $S_0$  Bus. Dies muss im ISDN-Anschluss selbst eingestellt werden.
- 2. Öffnen Sie die Eigenschaften des verwendeten DFÜ-Eintrags. Tragen Sie unter "Weitere Einstellungen" diesen Initstring ein: AT\*\*CMLP=1

Wenn während einer ML-PPP Sitzung ein Anruf eingeht, wird ein B-Kanal freigegeben und das an den  $S_0$  Bus angeschlossene Telefon klingelt.